# *miktysh*

# **Content Manager 9.3**

## **New Features**

### **Rebranding**

Content Manager has been rebranded with the removal of HPE and rebranding with Micro Focus. Brand new colour palette is aligned with the company's desire to build a consistent approach to the Micro Focus brand and continue the market leadership of Content Manager on a world-wide basis.

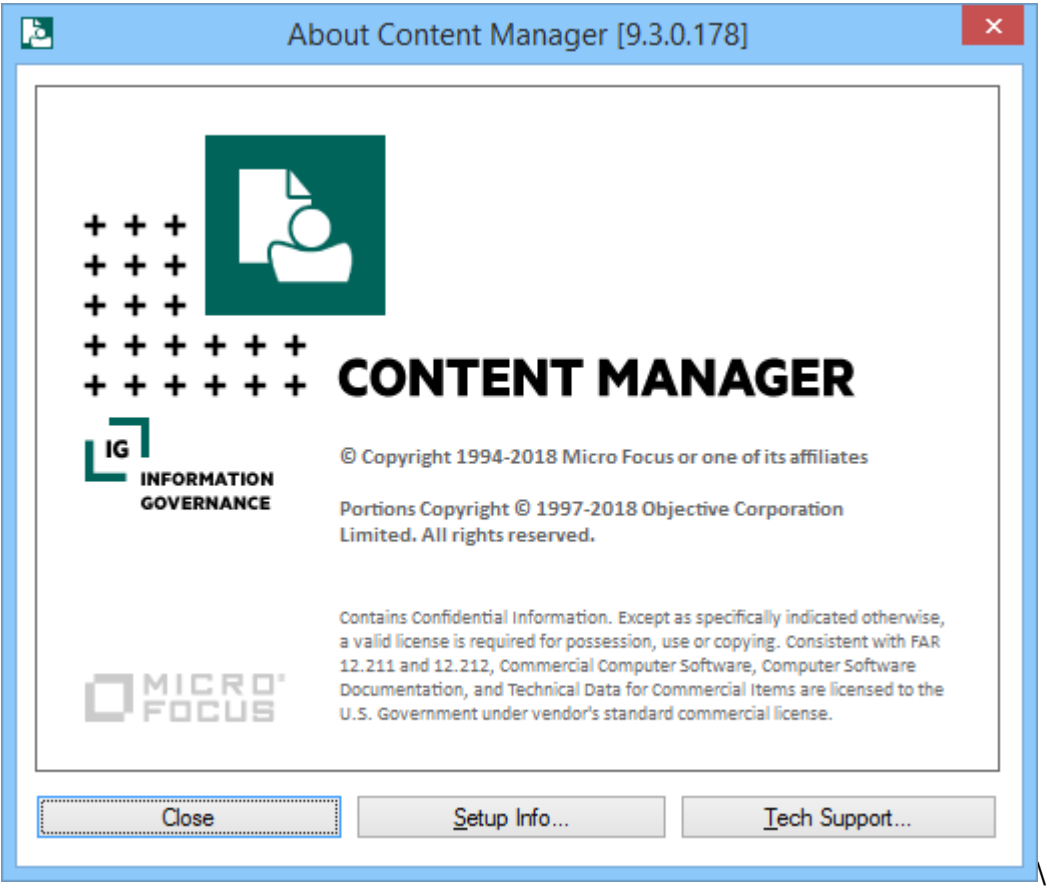

# **New Tasks Added**

A number of new tasks have been added to allow easier updating of record metadata.

# **Change Title**

You can now select multiple records and update the title of all tagged records at once via the Right Click > Details > Title menu item.

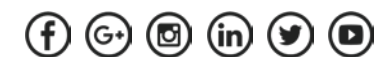

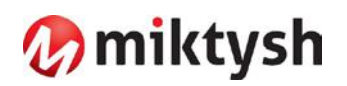

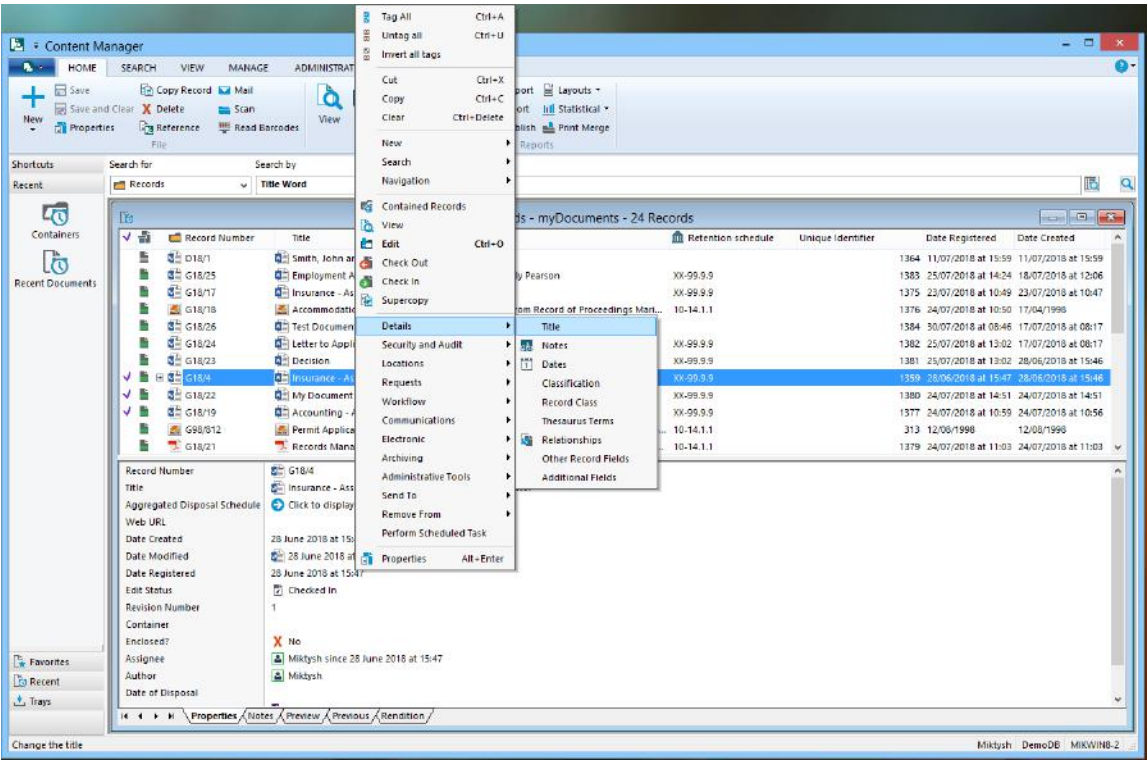

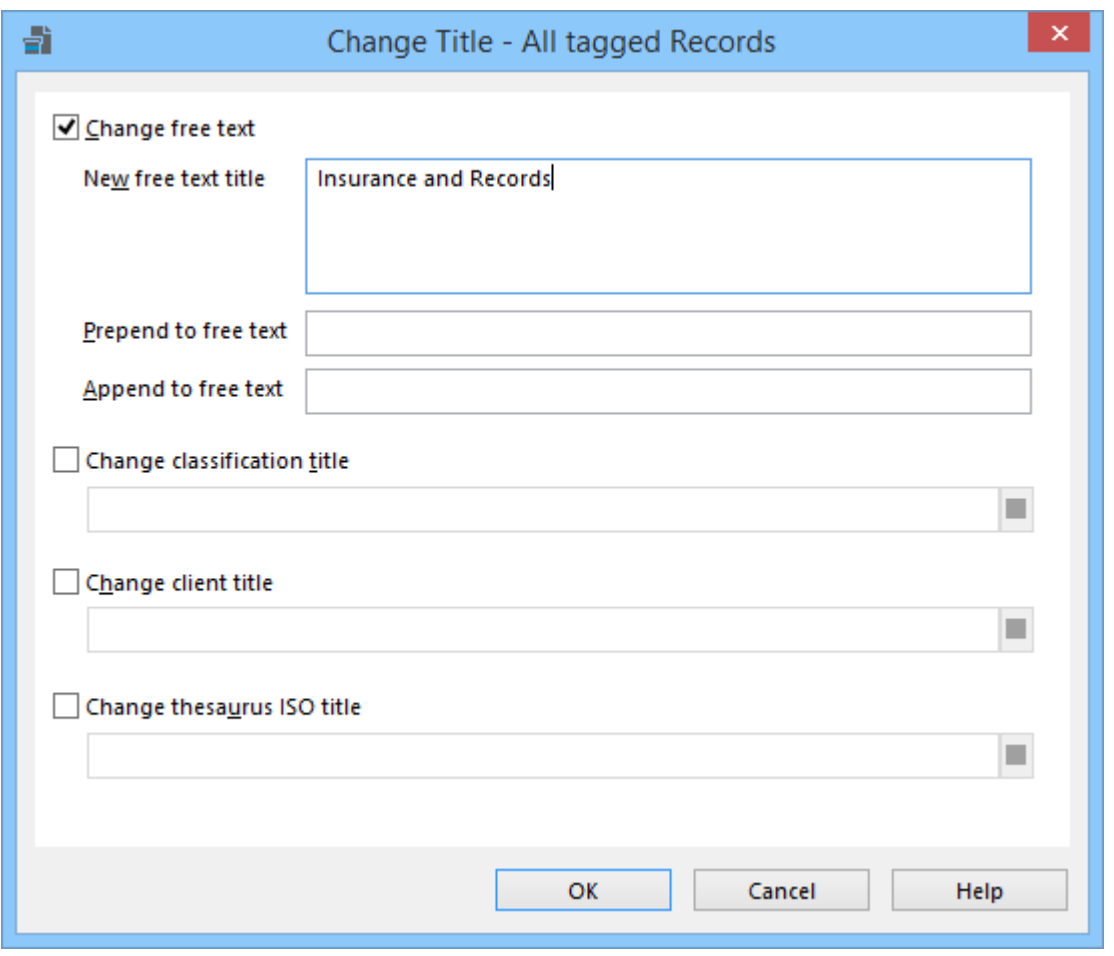

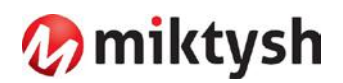

## **Change Record Number**

If you have made changes to the Record Type numbering patterns or if there has been a restructure which required records to be moved to different Record Types, you can update the record number of multiple records from the Right Click > Administrative Tools > Record Number menu item. This allows you to renumber the selected records to match the new numbering pattern, or to re-sequence them to match the numbering of their Record Type.

A new System Option 'Automatically renumbering a record when moved to a new container' has been added. When enabled, if a record has inherited its number from its container is moved to another container, then its number will be updated to reflect its new container number.

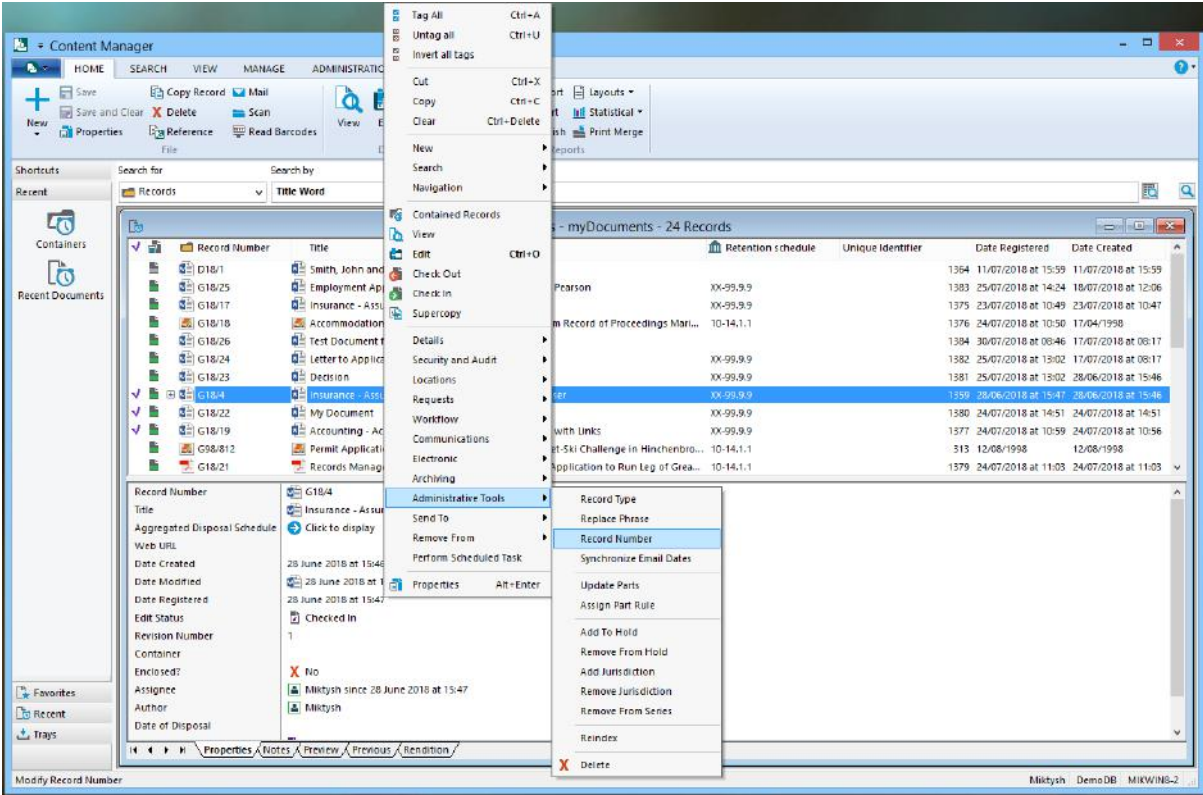

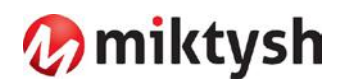

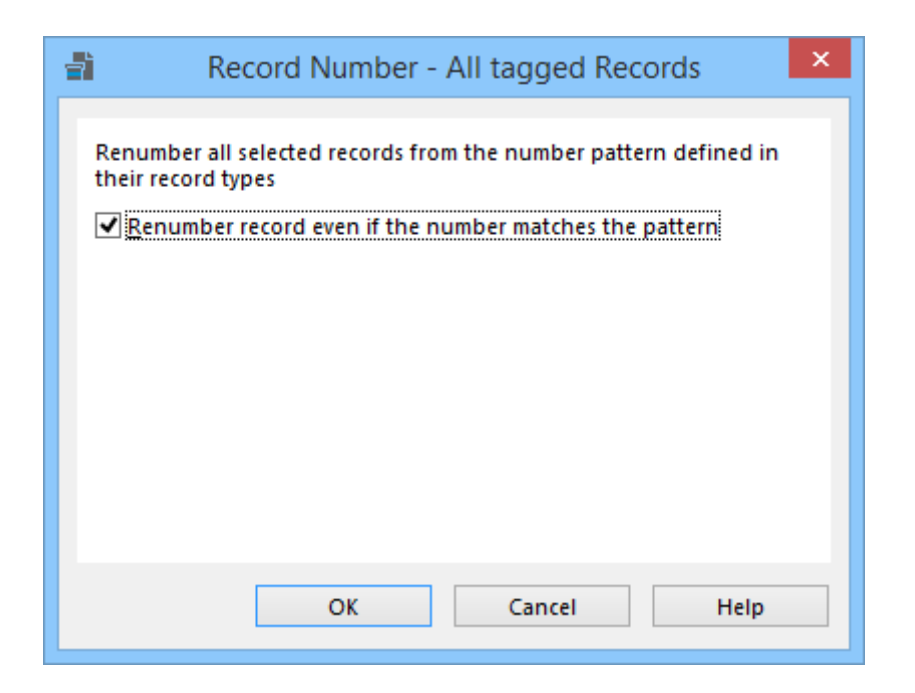

### **Updating Access Controls on Multiple Records**

Three new options have been added relating to when multiple records require their Access Control settings to be customized. The options allow the user to:

- ⋅ 'Add Locations to Access Controls' add selected Locations to the existing Access Control List.
- 'Remove Locations From Access Controls' remove the selected Locations from the existing Access Control list.
- ⋅ 'Replace Current Access Control List with this list of Locations' replace the existing Access Control list with the new Locations.

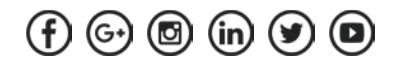

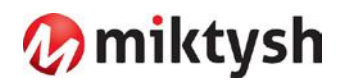

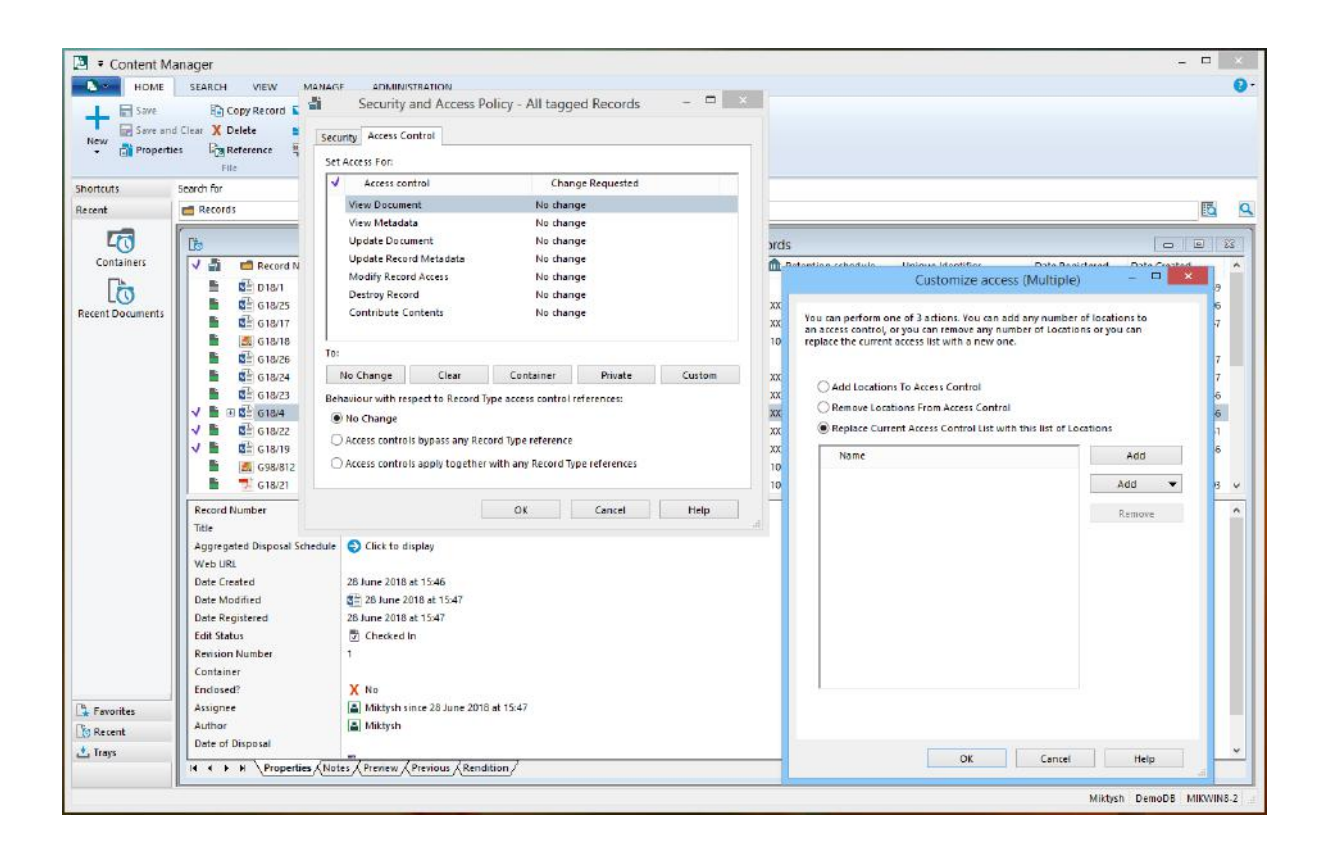

# **New Tasks to Update Locations**

#### **Change Location Type**

The User can Right Click on a Location and select 'Change Location Type' to change the Location Type of a Location. It allows you to change a single Location or multiple Locations to a new Location Type. The internal status of the Location can also be updated using this option.

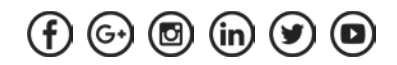

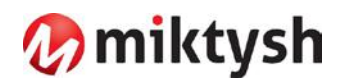

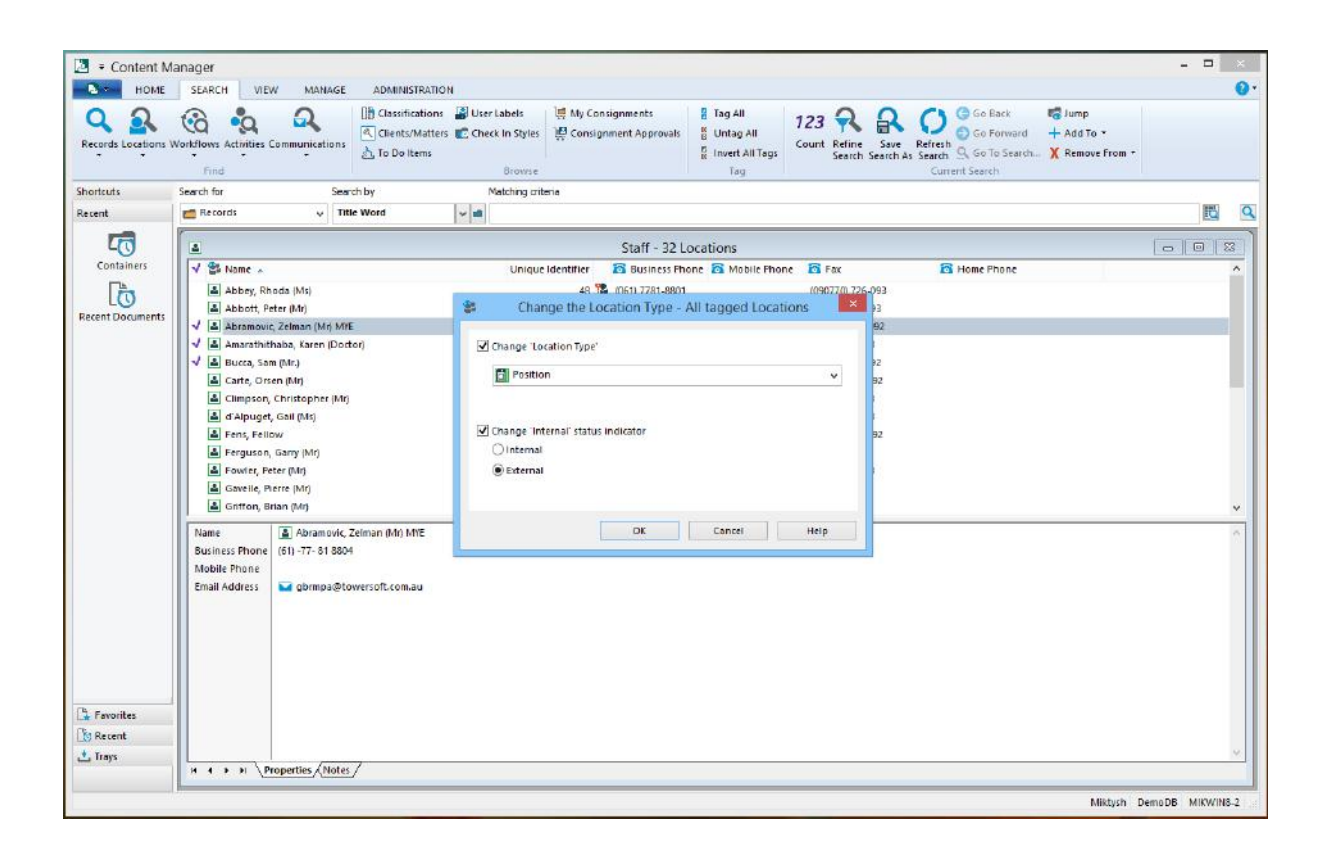

# **Change Profile Data**

Items of Location Profile can also be updated from a single dialog for a single Location or multiple Locations at once. From the Location Right Click > Change Profile Data, the Profile data that can be updated from this dialog:

- 'User Type' change the User Permissions for the selected Location(s);
- ⋅ 'Accept Logins' update the login permission for the selected Location(s);
- ⋅ 'Change Login Domain' update the login domain for the selected Location(s);
- ⋅ 'Change Login Expiry Date' set a Login Expiry date for the selected Location(s)
- 'Change Use Profile Of' set a Location for the selected Location(s) to inherit their profile details from.

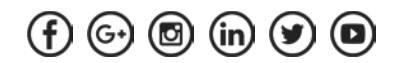

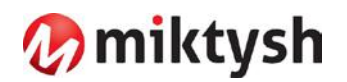

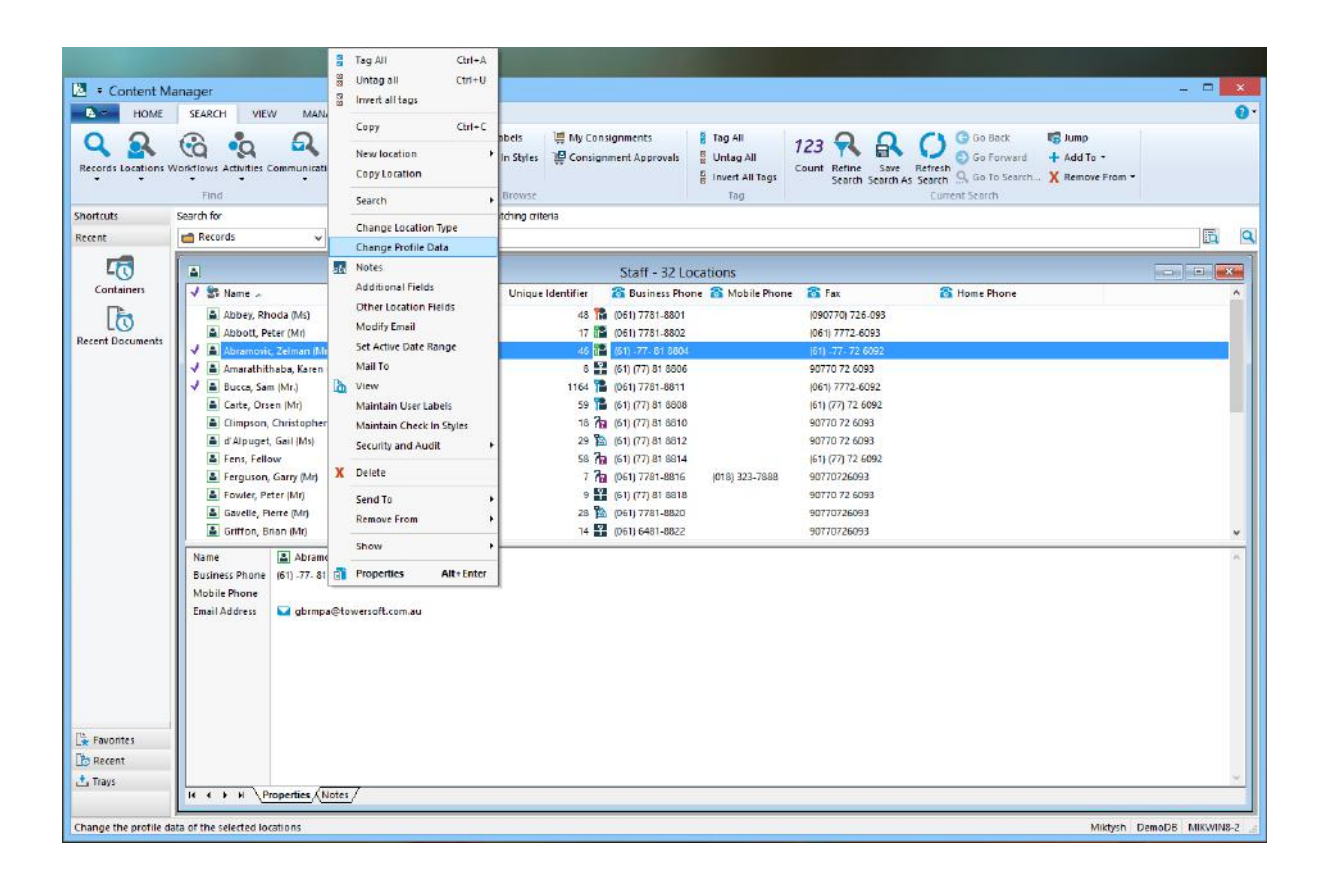

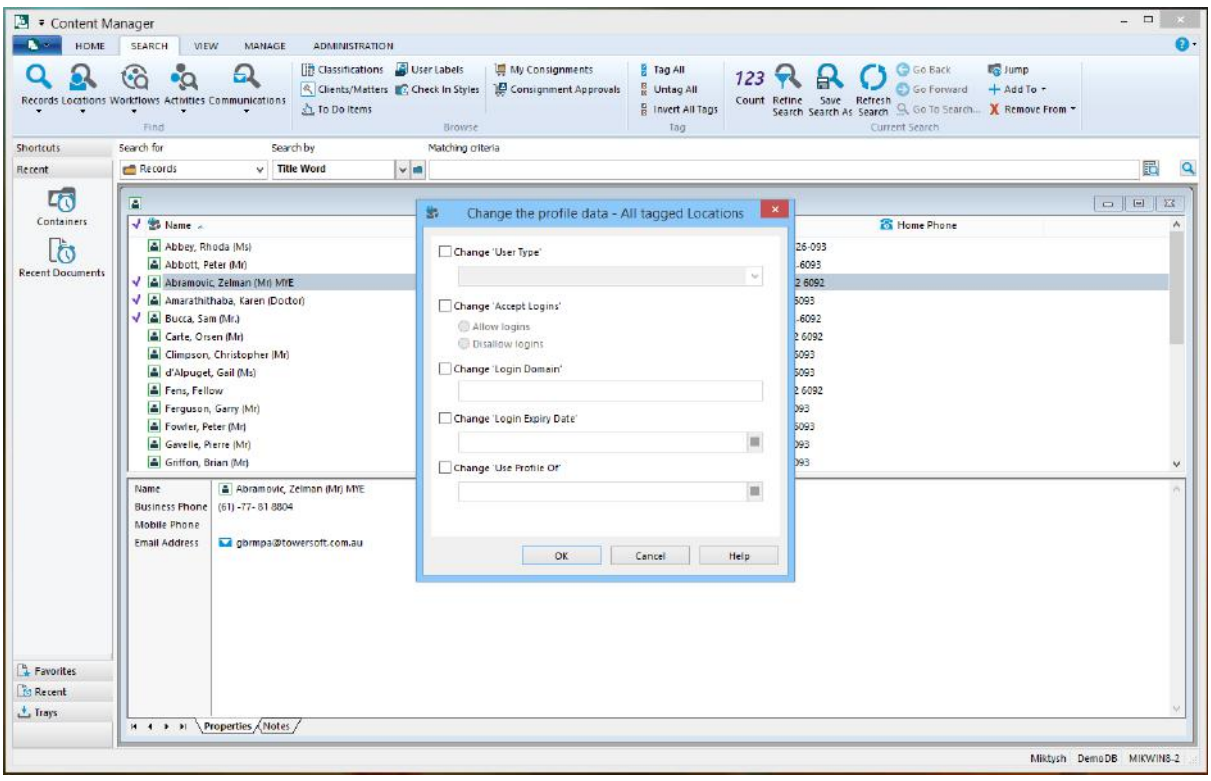

# *Omiktysh*

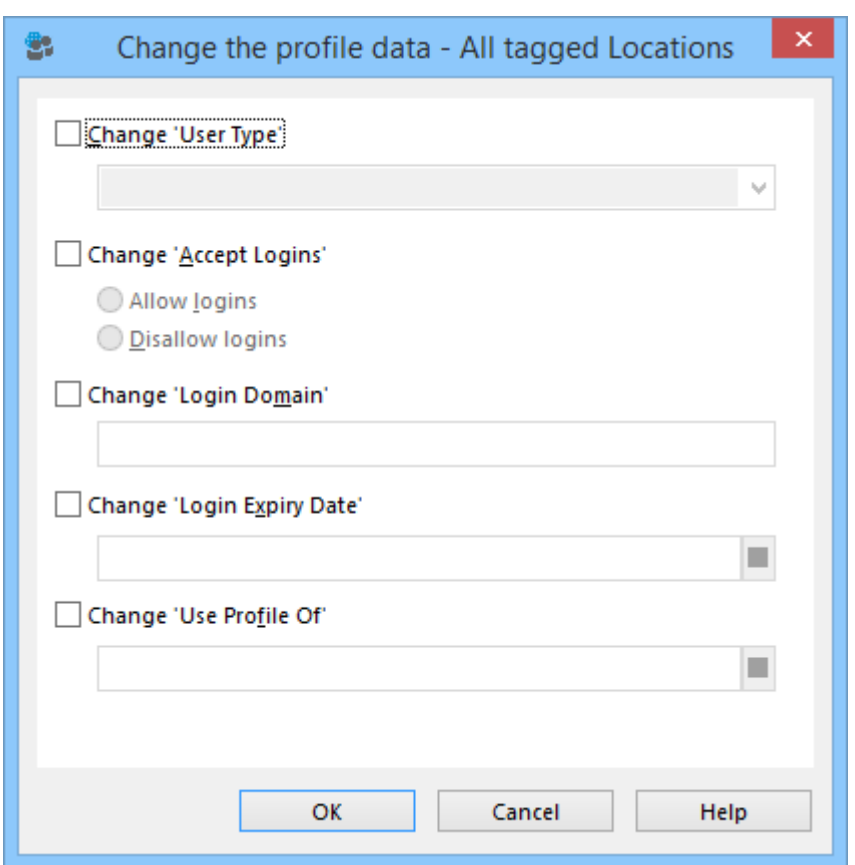

# **Modify Email Address**

When selecting a Location, the user can Right Click > Modify Email - allows organisations to change the domain component of the email address of a single or multiple Locations.

#### **Updating the Default Jurisdiction on Locations**

The 'Other Location Fields' dialog has a new option added, 'Change default

Jurisdiction'. This option allows organisations to apply a new default Jurisdiction to Location(s).

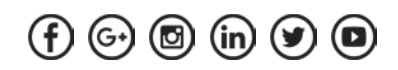

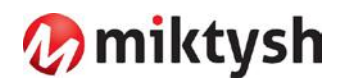

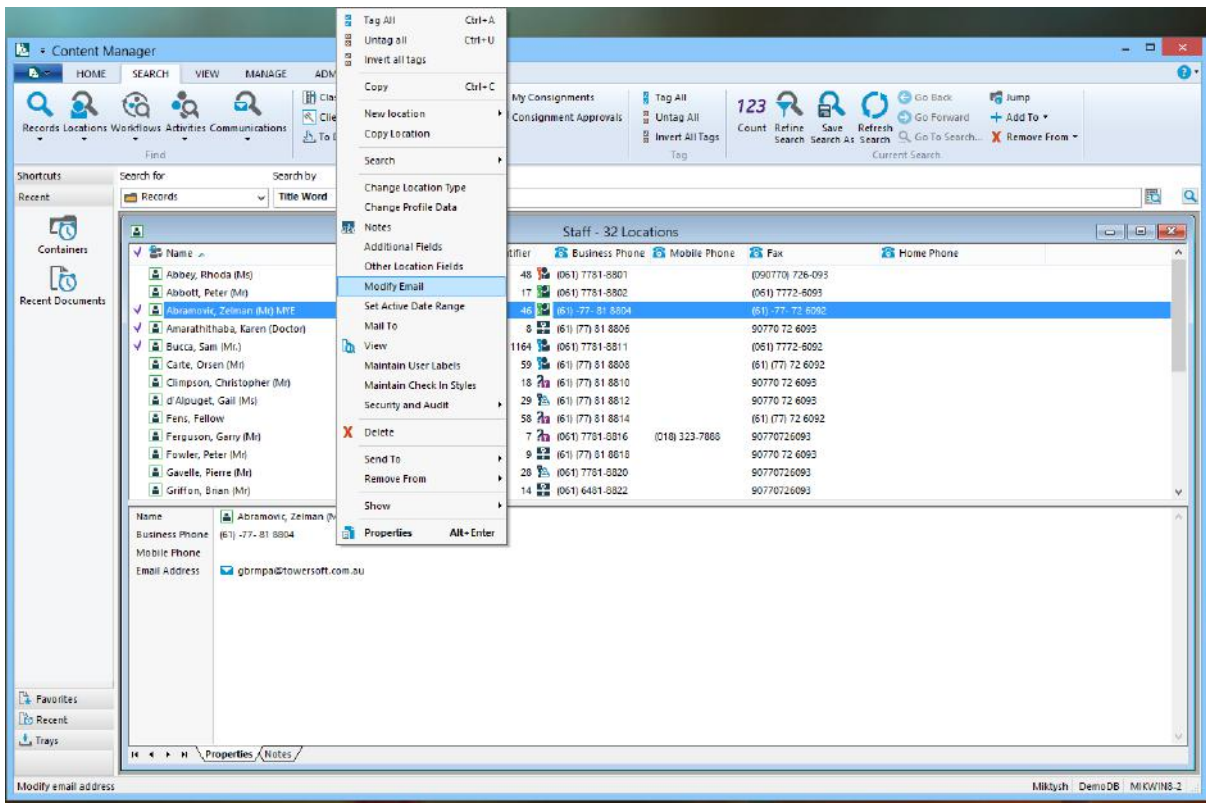

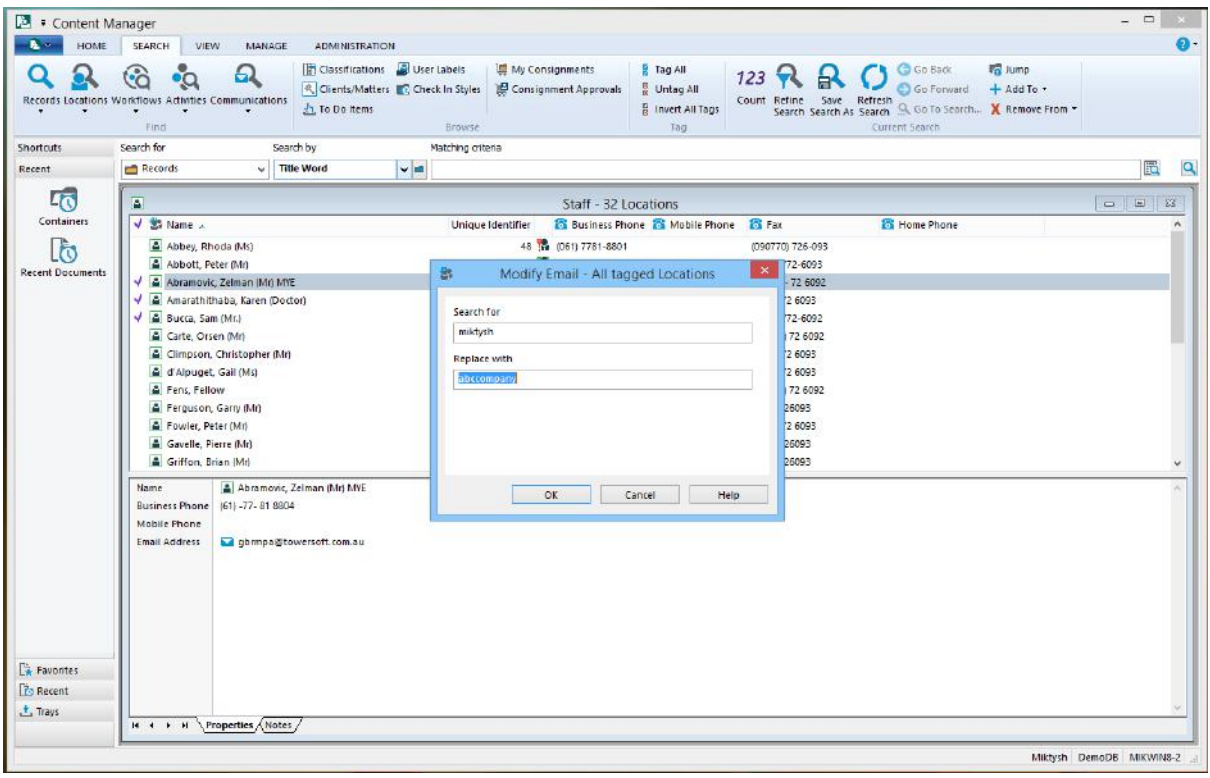

# *M* miktysh

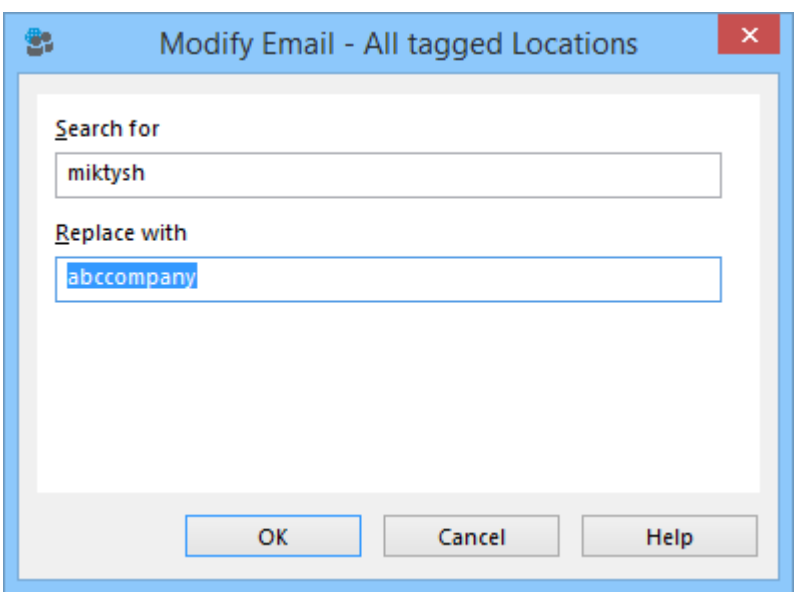

#### **View Pane Panel**

You can now move the View Pane from the bottom of the screen to the side of the screen. This is done via the View ribbon from a drop-down menu for the View Pane Option.

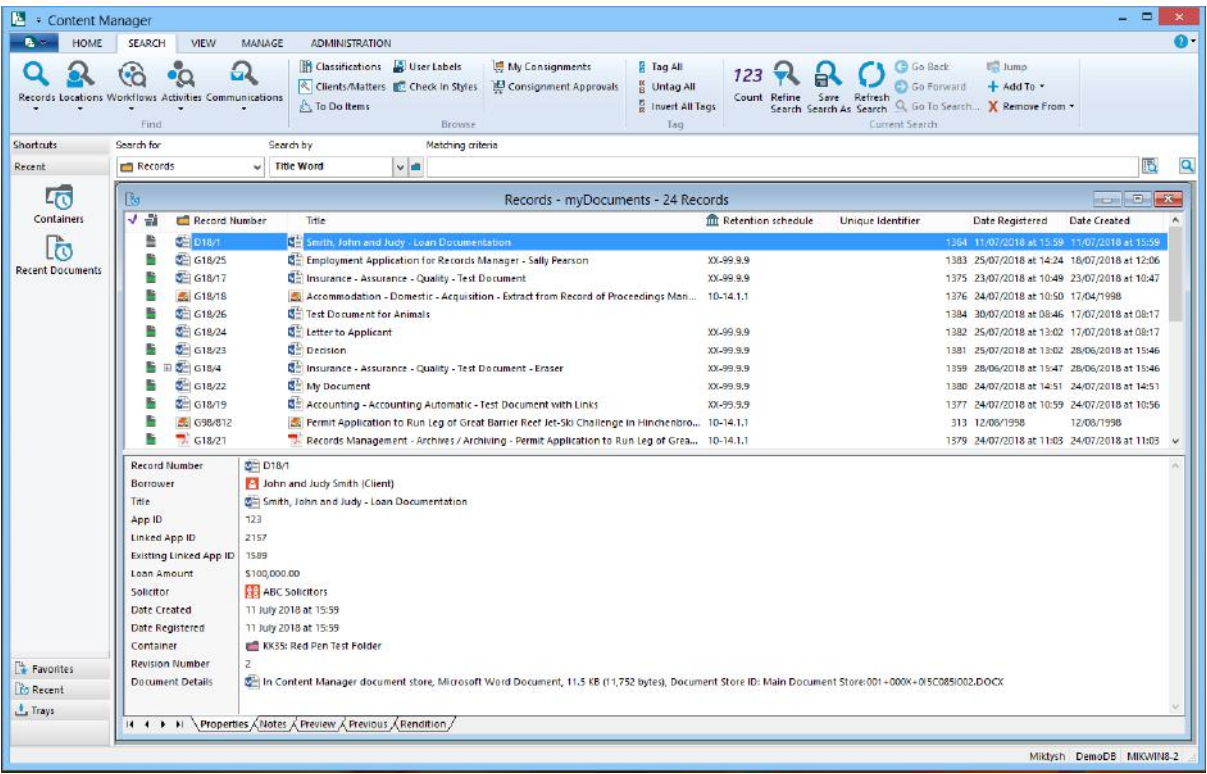

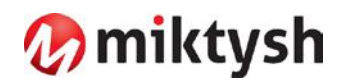

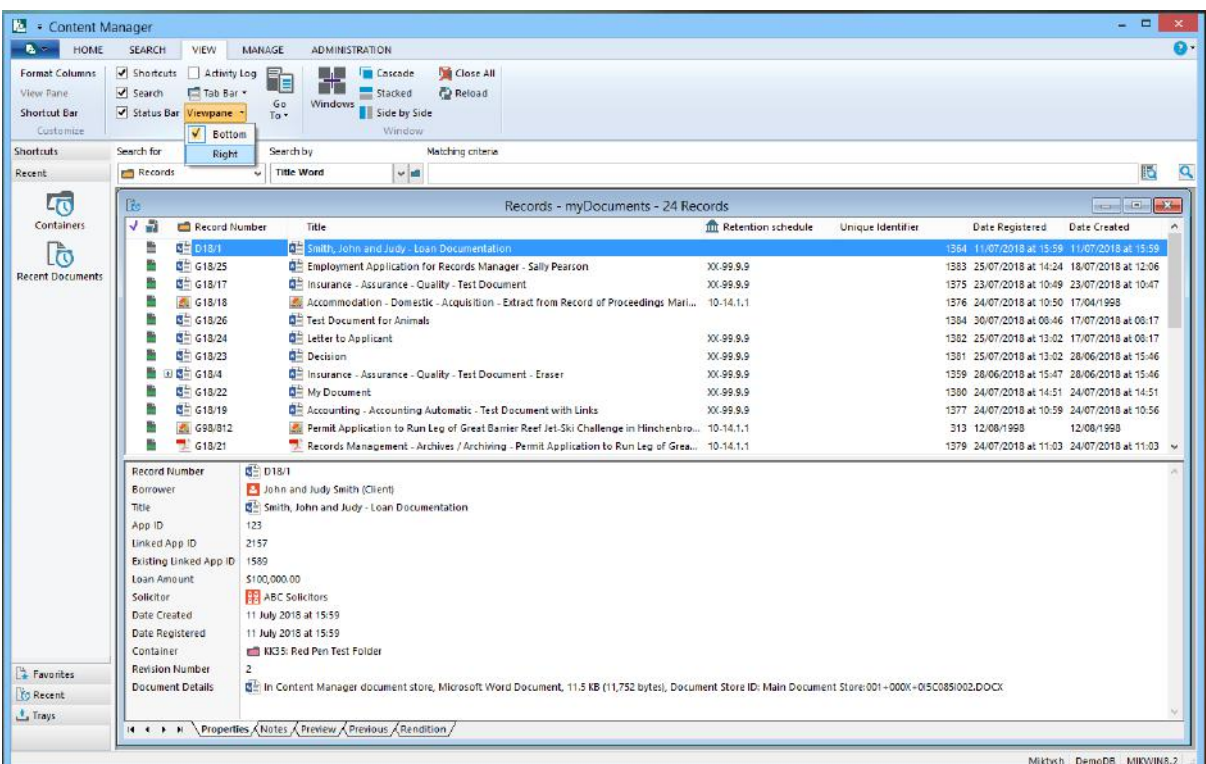

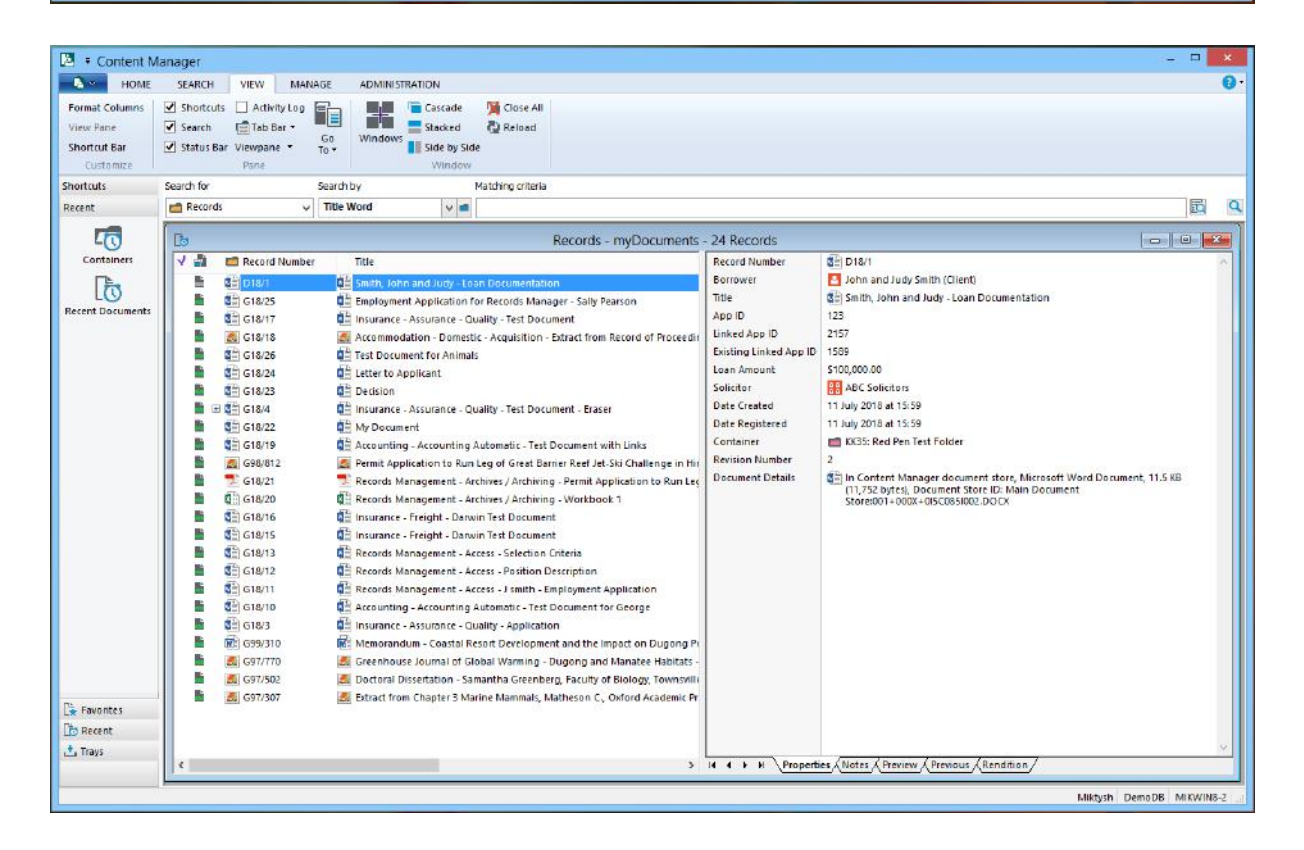

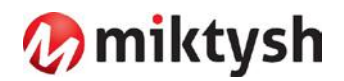

#### **Office Integration**

In previous releases there was a disconnect between Office and Content Manager when a user Edited a document from the Content Manager client. In Content Manager 9.3, when the user uses the Edit option, the Content Manager Office Integration options such as 'Check In', 'Make Final', Check In on Close' and 'Records Properties', will have the same behaviour as they do when you open a record from within the Content Manager integration Office application.

This is for when the user uses the Office Integration with the Content Manager client.

An option to display the Content Manager Properties dialog box has been moved to the Content Manager Options in the Office application, that than having to update an installed Preferences file. If this option is enabled, the record Properties dialog will be displayed rather than opening a record window in the Content Manager client or Web Client.

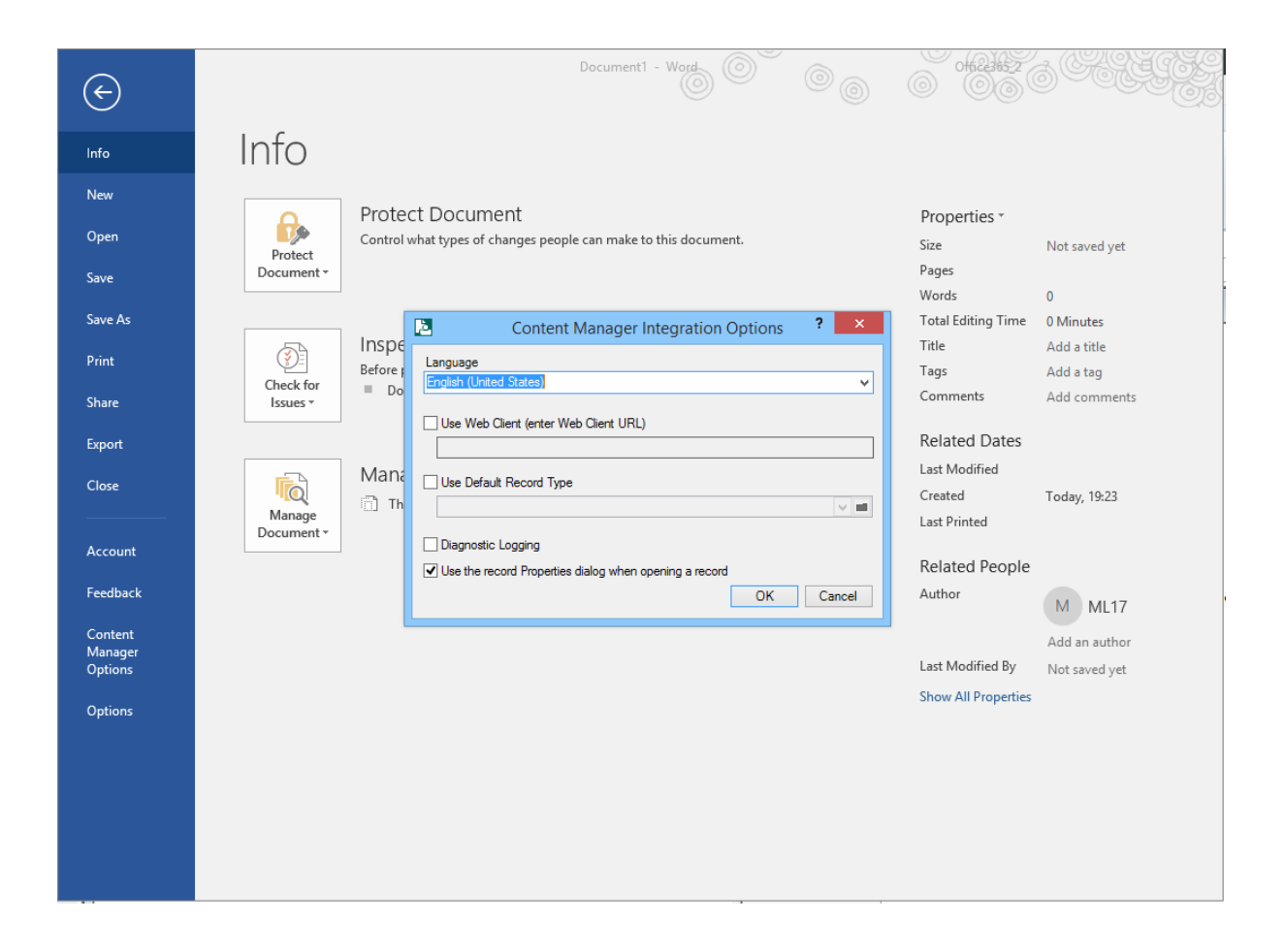